## Southern OREGON

Knowledgebase > Application and Online Services Help > Google Apps > Change Google Group Settings

## **Change Google Group Settings**

Adrian Ulsted - 2025-04-23 - Comments (0) - Google Apps

You can change settings for groups you are a member of. The example below shows how to be a member of the group and still not receive email from it.

Google Groups, like all of SOU's CRN and "majors" groups (emda-majors, art-majors, etc), only allow you to send email to the group if you are part of the group. However, you can be a member of the group that does not receive emails from the group if you change a setting.

- 1. Go to your <u>Google Groups</u>
- 2. Click on the group you want to change settings for
- 3. Select the Personal Settings button and choose Membership and email settings

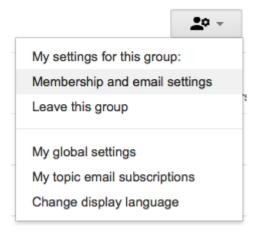

4. Select Don't send email updates in the now available dropdown menu

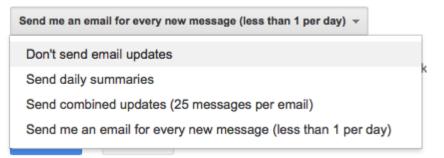